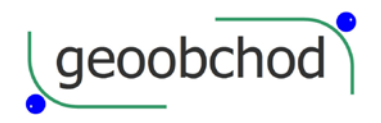

 gen. Svobody 181, 533 51 Pardubice, Tel: +420 466 644 665 http://www.geoobchod.cz, mail: info@geoobchod.cz

# **Ruční laserový dálkoměr PD-56N**

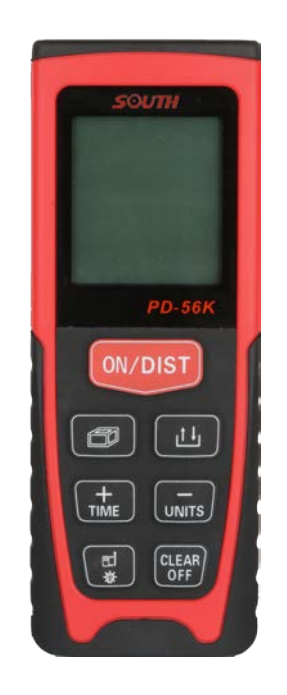

**Uživatelská příručka V 1.0**

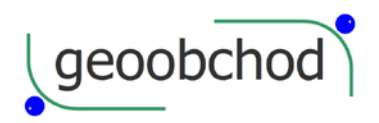

 $\mathsf{geoobchod}$  gen. Svobody 181, 533 51 Pardubice, Tel: +420 466 644 665 http://www.geoobchod.cz, mail: info@geoobchod.cz

## **Bezpečnostní předpisy**

 Před použitím tohoto výrobku si prosím důkladně přečtěte tento manuál a porozuměte všem pojmům a provozním předpisům v něm uvedeným. Může dojít k nebezpečnému vystavení záření, úrazu elektrickým proudem, pokud nebudete dbát bezpečnostních předpisů zde uvedených.

 Neměňte výkon tohoto laseru jakýmkoli způsobem, jinak můžete způsobit nebezpečné laserové ozáření. Laser aktivujte, pouze pokud to potřebujete. Nedívejte se přímo do paprsku laseru. Přístroj uchovávejte mimo dosah neoprávněných osob.

- Nezaměřujte úmyslně laser na ostatní lidi ve tmě.
- Nezaměřujte laser na předměty s vysoce odrazným povrchem.
- Neponechávejte laser v dosahu dětí.

Neopravujte přístroj sami. V případě jeho poruchy kontaktujte svého dodavatele.

 Elektromagnetické záření může ovlivňovat jiné přístroje (jako lékařská zařízení jako jsou kardiostimulátory nebo naslouchací přístroje).

• Nepoužívejte přístroj blízko čerpacích stanic nebo blízko jiných hořlavých či výbušných míst.

-1-

- Nepoužívejte přístroj blízko lékařských pomůcek.
- Nepoužívejte přístroj v letadle.

Při likvidaci starého přístroje respektujte místní zákony.

Obrázek A Obrázek B

∕∆

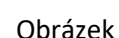

Picture A

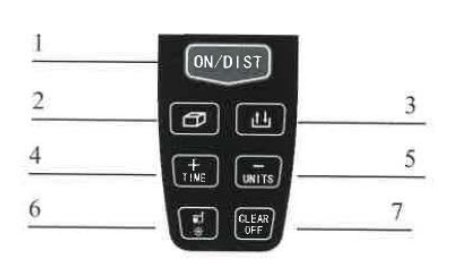

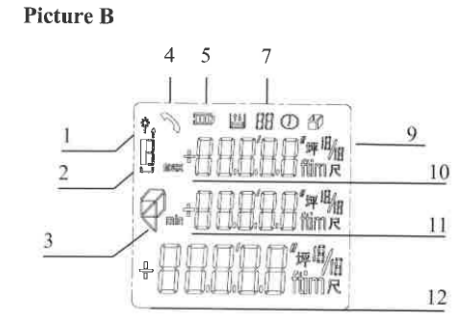

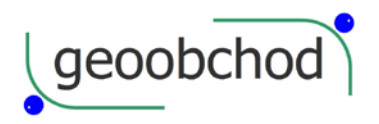

#### **Blahopřejeme vám k nákupu měřiče vzdálenosti PD-56N.**

Před tím, než začnete přístroj používat, si důkladně přečtěte bezpečnostní předpisy i celou uživatelskou příručku.

#### **Přehled**

### **Klávesnice**

#### Viz obrázek A

#### Picture A

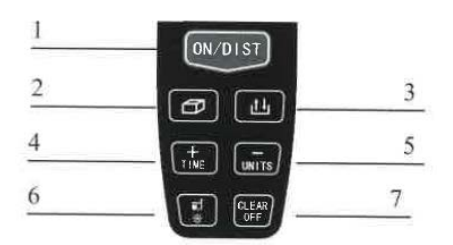

- 1 Zapnout/Jedno měření/Kontinuální měření
- 2 2 Plocha/Objem/
- 3 Pythagorovské měření
- 4 Plus/Časovač
- 5 Minus/Jednotky
- 6 Reference/Osvícení
- 7 Clear/OFF

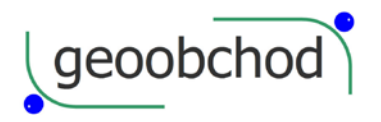

**geoobchod** een. Svobody 181, 533 51 Pardubice, Tel: +420 466 644 665 http://www.geoobchod.cz, mail: info@geoobchod.cz

#### **Displej**

Viz obrázek B

Picture B

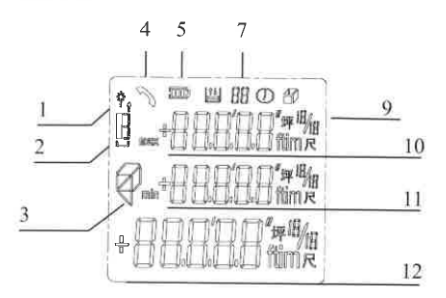

- 1 Laser ON (zapnut) 7 Velikost paměti dat
- 2 Reference (přední hrana/zadní hrana) 8 Měření s fixním časováním
- 3 Plocha/Objem/Pythagoras 9
- 
- 6 Ukazatel stavu baterie 11 Pomocný displej 2
- 
- $/^{3})$ 4 Chyba hardwaru 10 Pomocný displej 1
	-
- 6 Paměť dat 12 Hlavní displej

-3-

#### **Začínáme**

#### **Vložení/výměna baterií**

Sejměte kryt baterií a vložte obě baterie se správnou polaritou. Zavřete skříňku baterií. Baterie vyměňte, pokud jejich ikonka začne na displeji trvale blikat.

- Používejte pouze alkalické baterie.
- Pokud nebudete přístroj dlouho používat, baterie z něj vyjměte, aby uvnitř nezkorodovaly.

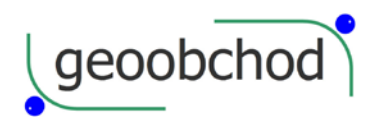

**geoobchod** een. Svobody 181, 533 51 Pardubice, Tel: +420 466 644 665 http://www.geoobchod.cz, mail: info@geoobchod.cz

## **Výběr jednotek**

-UNITS Stiskněte toto tlačítko, dokud se neukáže vámi požadovaná jednotka.

#### Volitelné jednotky:

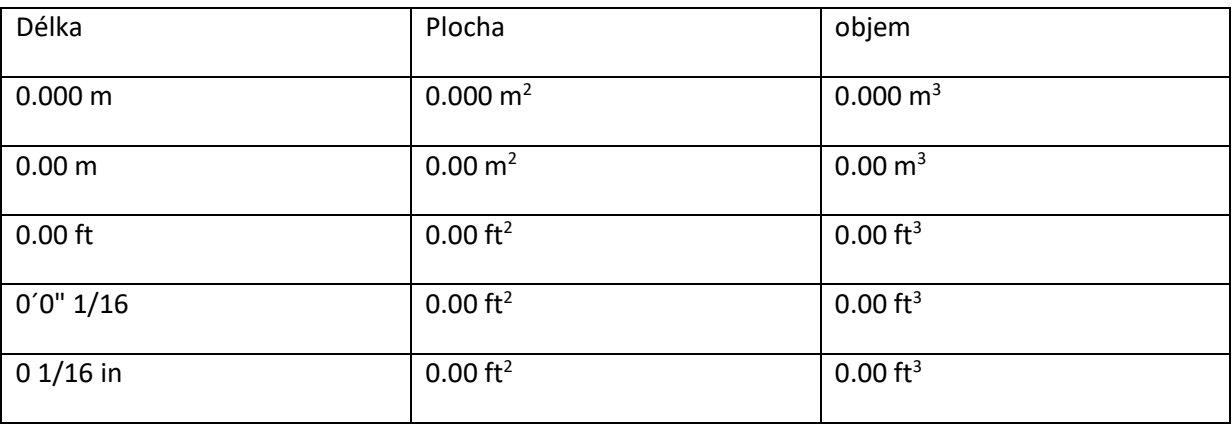

-4-

### **Ovládání**

## **Zapnutí/vypnutí**

Tlačítko ON/DIST Zařízení i laser se zapnou a očekávají měření. Pokud podržíte tlačítko CLEAR/OFF po dobu 2 sekund, zařízení se vypne. Zařízení se rovněž vypne automaticky po 3 minutách nečinnosti, tedy pokud po tu dobu nebylo stisknuto žádné tlačítko.

### **Tlačítko Clear**

券

Tlačítko CLEAR/OFF zruší poslední akci. Uvnitř funkce (plocha, objem atd.) je možno vypustit jedno měření a provést ho znovu.

### **Tlačítko osvětlení**

Podržte toto tlačítko po dobu 2 sekund, abyste si zapnuli či vypnuli osvětlení displeje.

### **Nastavení reference**

혀 쁎 Implicitní nastavení reference je zadní hrana přístroje. Stiskněte krátce toto tlačítko pro změnu reference. Po vypnutí přístroje se reference automaticky nastaví na implicitní hodnotu (zadní hrana).

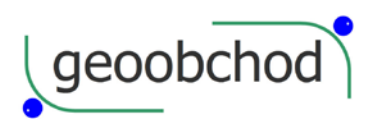

#### **Měření**

### **Jednotlivé měření**

Stiskněte červené tlačítko ON/DIST pro aktivaci laseru. A znovu ho stiskněte, abyste změřili vzdálenost k cíli.

## **Kontinuální měření**

Stiskněte krátce červené tlačítko ON/DIST, abyste aktivovali laser, stiskněte toto tlačítko a podržte ho 2 sekundy, abyste spustili kontinuální měření. Až ho znovu krátce stisknete, kontinuální měření se zastaví. Během kontinuálního měření se na hlavním displeji zobrazuje naposledy změřená hodnota, oblast pomocného displeje zobrazuje minimální a maximální naměřenou hodnotu.

#### **Funkce**

### **Součet/Rozdíl**

Měření jedné vzdálenosti, plochy či objemu lze provést požitím součtu či rozdílu. Stiskněte tlačítko +TIME nebo -UNITS pro přepnutí na součet či rozdíl. Znaménko operace se objeví před hlavním displejem. Po výběru algoritmu v módu měření vzdálenosti bude pracovat automaticky, výsledek bude zobrazen v

oblasti hlavního displeje, měřená hodnota v oblasti pomocného displeje. V módu měření plochy či objemu po dokončení měření plochy či objemu stiskněte červené tlačítko ON/DIST pro výpočet, výsledek se zobrazí na hlavním displeji, naposledy změřená hodnota se objeví na pomocném displeji.

-6-

### **Plocha**

Stiskněte jednou tlačítko s hranolem. Zobrazí se symbol **Zobrodu** plochy. Stiskněte červené tlačítko ON/DIST pro změření první délky. Stikněte znovu toto tlačítko pro změření druhé délky. Výsledek se zobrazí na hlavním displeji.

### **Objem**

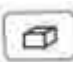

Stiskněte krátce tlačítko s hranolem. Objeví se symbol objemu. Stiskněte třikrát červené tlačítko ON/DIST, abyste změřili požadované 3 délky, pak se zobrazí vypočtená hodnota objemu na hlavním displeji, na pomocných displejích pak budou naposledy změřené hodnoty délek.

-7-

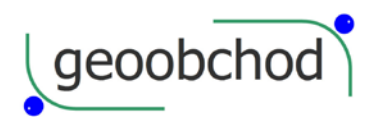

### **Pythagorovský výpočet**

Pythagorovské měření se provádí, pokud je cíl zakryt nebo nemá žádnou vhodnou odrazovou plochu, a tedy se nedá změřit přímo. Přesný výsledek lze získat, pouze pokud jsou k sobě paprsek laseru a měřený cíl v pravém úhlu.

Φ Stiskněte krátce tlačítko s hranolem, na displeji se zobrazí symbol  $\Box$  pravoúhlého trojúhelníku. Dle nápovědy na obrazovce stiskněte červené tlačítko pro změření zkosené strany pravoúhlého trojúhelníku, pak kolmé strany pravoúhlého trojúhelníku. Přístroj pak automaticky provede výpočet podle Pythagorovy věty, výsledek je na hlavním displeji, částečné výsledky na pomocných displejích.

σ Stiskněte krátce tlačítko s hranolem, na displeji se zobrazí symbol  $\Box$  dvou pravoúhlých trojúhelníků. Dle nápovědy na obrazovce stiskněte červené tlačítko pro změření tří stran pravoúhlého trojúhelníku, a ujistěte se, že přístroj je kolmý na odvěsnu trojúhelníku. Nebo můžete použít kontinuální měření, protože přístroj umí automaticky zjistit minimální hodnotu vodorovné odvěsny. Přístroj pak automaticky provede výpočet podle Pythagorovy věty, výsledek je na hlavním displeji.

• Když se měří v módu Pythagora, musí být odvěsny trojúhelníka menší než přepona, jinak

-8-

přístroj ohlásí chybu.

• V pythagorovkém módu měření se ujistěte, že měření začínáte ze stejného počátečního bodu. V modelu přepona - pravoúhlá odvěsna je také nutné, aby pravoúhlá strana byla kolmá k měřenému povrchu.

### **Datová paměť a její seznam**

Stiskněte a podržte tlačítko , dokud se neobjeví na displeji ikonka , pak můžete uložit naměřenou hodnotu z hlavního displeje jako konstantu, kterou lze použít ve všech výpočetních funkcích.

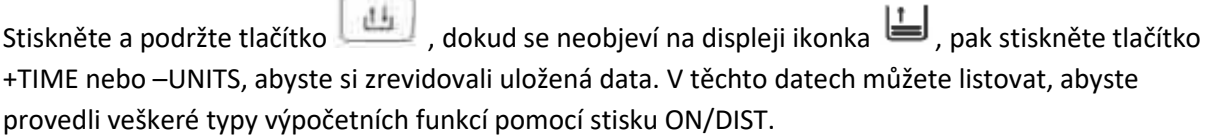

Stiskněte a podržte tlačítko , dokud se neobjeví na displeji ikonka  $\Box$ , pak vse na hlavním displeji objeví konstanta dříve zapsaná do paměti. V těchto datech můžete listovat, abyste provedli veškeré typy výpočetních funkcí pomocí stisku ON/DIST.

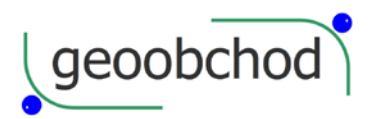

### **Dodatek**

# **Zprávy na displeji**

Pokud budete s přístrojem pracovat, může se stát, že na displeji se objeví následující zprávy.

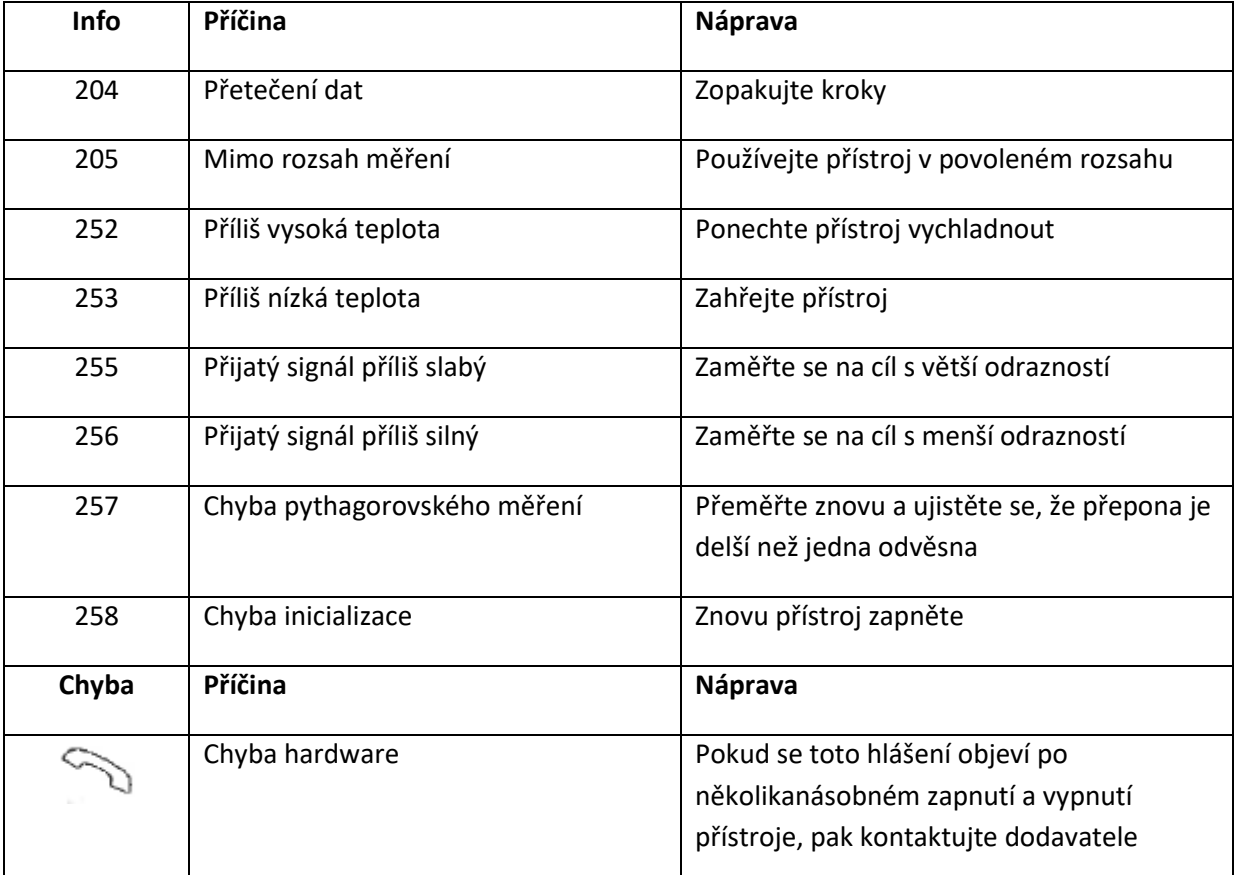

-10-

#### **Technické parametry**

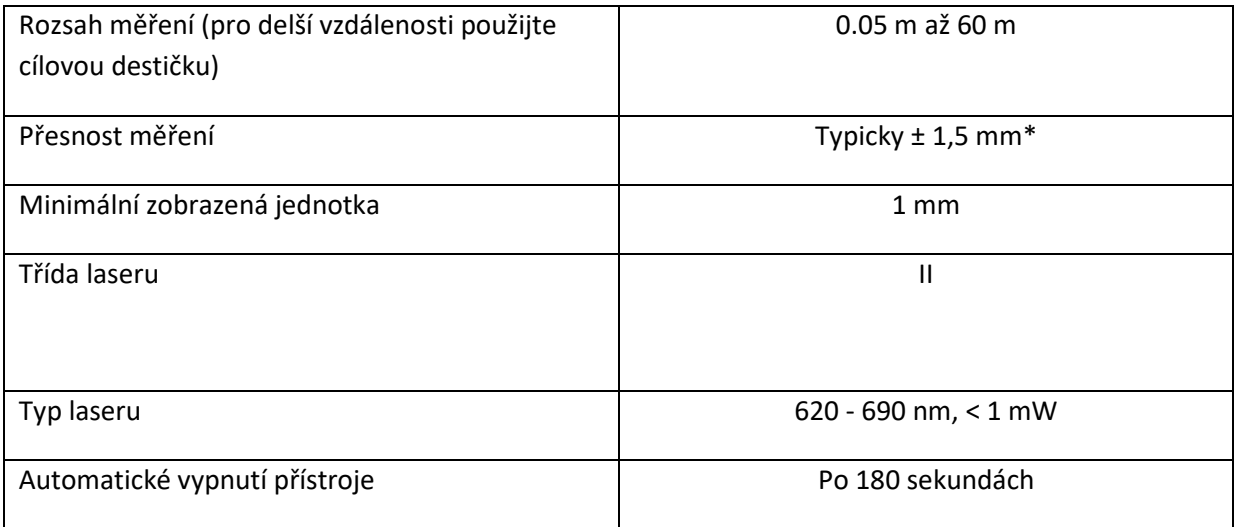

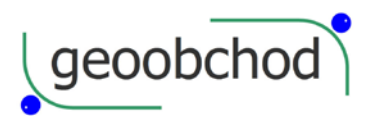

 $\left\langle \text{geoobchod} \right\rangle$  gen. Svobody 181, 533 51 Pardubice, Tel: +420 466 644 665 http://www.geoobchod.cz, mail: info@geoobchod.cz

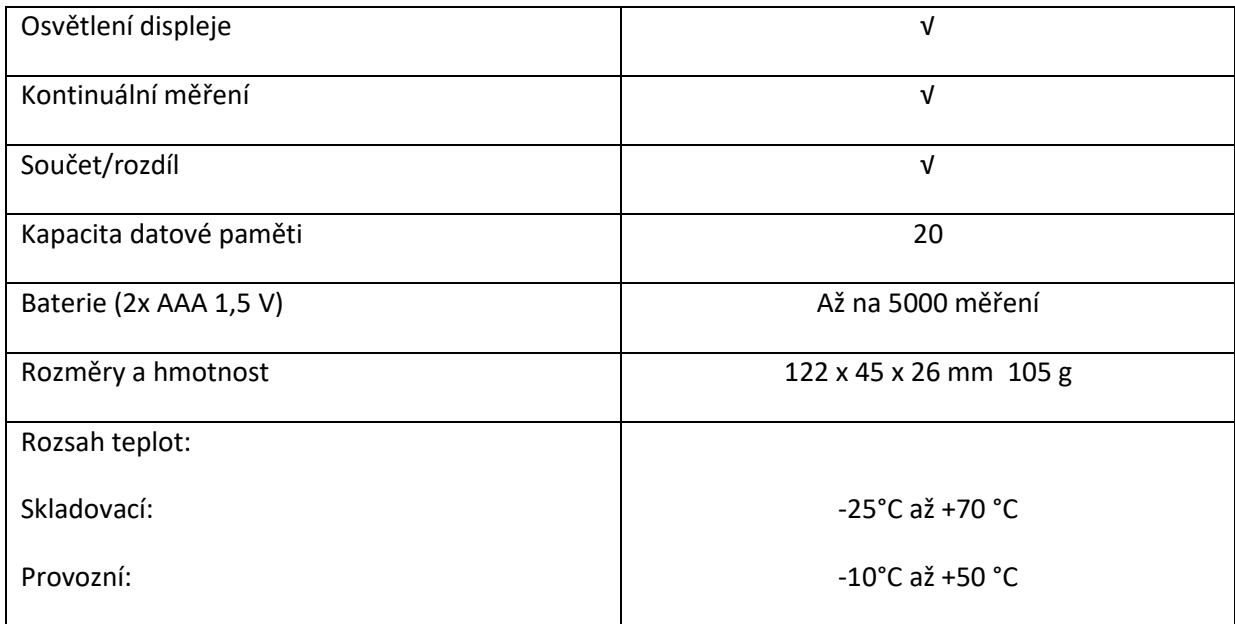

\* V nepříznivých podmínkách jako jsou intenzivní sluneční záření, velmi málo odrazná plocha cíle, nebo velké kolísání teploty se může přesnost měření zhoršit.

## **Údržba**

Přístroj neponořujte do vody. Můžete použít měkký hadřík k otření jeho povrchu, ale nepoužívejte korozivní kapaliny. Optické prvky (okénko vysílače laseru a čočku přijímače) čištěte podobně jako brýle či čočky fotoaparátu.

-11-

### **Obsah balení:**

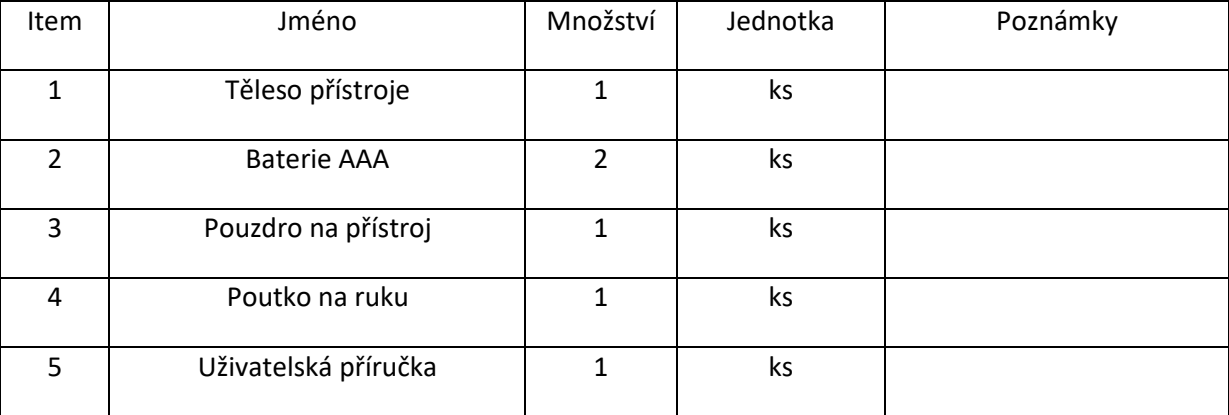